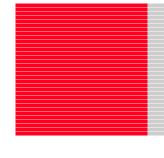

# H8S/H8SX Series Direct Drive LCD Design Guide Version 2.6 User's Manual

**Direct Drive Solution** 

Rev. 2.60 September, 2009 Renesas Technology America america.renesas.com

# Index

| 1. | INTRODU        | UCTION                            | 3  |
|----|----------------|-----------------------------------|----|
| 1  | 1.1 Direc      | CT DRIVE LCD OVERVIEW             | 3  |
|    | 1.1.1          | Philosophy                        | 3  |
|    | 1.1.2          | Capabilities                      | 3  |
| 2. | DRIVER         | CONFIGURATION                     | 4  |
| ,  | 2.1 LCD        | DIRECT DRIVE CONFIGURATION MACROS | 1  |
|    |                | ME BUFFER CONFIGURATION           |    |
| _  | 2.2.1          | FRAME HEIGHT                      |    |
|    | 2.2.2          | FRAME_WIDTH                       |    |
|    | 2.2.3          | V_LINES_INVERT                    |    |
|    | 2.2.4          | H DOT INVERT                      |    |
|    | 2.2.5          | PANEL_ROTATE                      |    |
|    | 2.2.6          | LCD_FRAMES                        |    |
|    | 2.2.7          | MAX_FRAME_REGIONS                 |    |
| 2  | 2.3 Drivi      | ER MODE SELECTION                 |    |
|    | 2.3.1          | SRAM_DD                           |    |
|    | 2.3.2          | SRAM_NOMUX_DD                     | 8  |
|    | 2.3.3          | SDRAM_DD                          |    |
|    | 2.3.4          | SDRAM_CLUSTER_DD                  | 8  |
|    | 2.3.5          | Dot Clock Hardware Connections    | 8  |
| 2  | 2.4 Drivi      | ER MODE CONFIGURATION             |    |
|    | 2.4.1          | DOT_CLOCK_FREQUENCY_DATA          |    |
|    | 2.4.2          | DOT_CLOCK_FREQUENCY_BLANK         |    |
|    | 2.4.3          | DESIRED_FRAME_RATE                |    |
|    | 2.4.4          | MINIMUM_MCU_ACCESS_PCT            |    |
| 2  |                | PANEL CONFIGURATION               |    |
|    | 2.5.1          | DOT_INVERT                        |    |
| _  | 2.5.2          | V_LINES_xx and H_DOT_xx           |    |
|    |                | PLATFORM CONFIGURATION            |    |
|    | 2.6.1          | FRAME_CS                          |    |
|    | 2.6.2          | FRAME_BUS_CYCLES                  |    |
|    | 2.6.3<br>2.6.4 | CAS_LATENCY                       |    |
|    | 2.6.5          | SDRAM_PAGE_SIZE<br>EDMAC_DD       |    |
|    | 2.6.6          | Xxxx_PORT                         |    |
|    | 2.6.7          | Xxxx_PIN                          |    |
|    | 2.6.8          | Xxxx_INTC                         |    |
|    | 2.6.9          | Xxxx_VECT                         |    |
|    | 2.6.10         | Xxxx_TPU_CHANNEL                  |    |
|    | 2.6.11         | Xxxx_TPU_PIN                      |    |
| •  |                |                                   |    |
| 3. |                | L LCD PANEL CONNECTIONS           |    |
| 3  | 3.1 LCD        | PANEL INTERFACE                   |    |
|    | 3.1.1          | Power Supplies                    | 12 |
|    | 3.1.2          | Clock                             |    |
|    | 3.1.3          | HSync                             |    |
|    | 3.1.4          | VSync                             |    |
|    | 3.1.5          | Data Enable                       |    |
|    | 3.1.6          | RGB (Red Green Blue) Data         |    |
|    | 3.1.7          | Touch Screen                      |    |
|    | 3.2 Hard       | DWARE DESIGN                      | 14 |

| 4. LCD AF  | PI DEFINITION      |    |
|------------|--------------------|----|
| 4.1.1      | Standard Redefines | 15 |
| 4.1.2      | LCD API Data Types |    |
| 4.1.3      | LCDInit            | 16 |
| 4.1.4      | LCDBacklight       | 17 |
| 4.1.5      | LCDSetFrameRate    | 18 |
| 4.1.6      | LCDGetFrameRate    | 19 |
| 4.1.7      | LCDSetActiveRaster | 20 |
| 4.1.8      | LCDGetActiveFrame  | 21 |
| 4.1.9      | LCDSetRasterOffset | 22 |
| 4.1.10     | LCDSetLineSource   | 23 |
| WEBSITE A  | ND SUPPORT         | 24 |
| REVISION I | RECORD             | 24 |

### 1. Introduction

This document provides technical information of how to configure the LCD panel parameters required by Renesas LCD Direct Driver according to the LCD panel datasheet published by the manufacturers. This document will also describe all the APIs (Application Programming Interface) in the LCD Direct Driver and their usages.

An overview of the system hardware is also provided

### 1.1 Direct Drive LCD Overview

The H8S and H8SX device families include several peripherals that enable the direct connection of RGB interface TFT panels directly to the MCU data bus. These peripherals include the ExDMA (external DMA controller unit) and the TPU (Timer Pulse Unit). With these peripherals and an external RAM device (for LCD frame buffer use), the LCD panel can be refreshed using less than 5% of the MCU processing capacity.

# 1.1.1 **Philosophy**

The Direct Drive LCD solution was developed to provide a low cost, long life solution for driving TFT panels for use in GUI applications with limited animation requirements. This solution reduces the risk for products with relatively long life on volatile components (such as stand alone LCD controllers, TFT panels with integrated LCD controllers, or application specific microprocessors).

# 1.1.2 Capabilities

The current features of the Direct Drive LCD solution are:

- Ability to use standard PSRAM, SRAM or SDRAM as frame buffer.
- Ability to create multiple frame buffers within the available RAM.
- Ability to dynamically modify frame rate to accommodate varying system update requirements.
- Ability to drive RGB panels at 16bpp up to WVGA resolution at up to 60Hz frame rates.
- Ability to pan larger display regions within a portion of the LCD panel area.
- Very simple operation model...user code manipulates images in the frame buffer. The frame buffer is transparently transferred to the LCD panel.

The Direct Drive LCD solution is highly configurable, and capable of producing many different timing configurations which drive the input signals of TFT-LCD panels from various panel manufacturers. The signal timing generated from the Direct Drive LCD solution depends on your choice panel resolution, frame buffer memory, and desired panel refresh and animation rates.

Although Renesas provides guidelines and examples for configuring the signal timing, Renesas is not responsible for meeting the AC timing specifications of your specific choice of TFT-LCD panel. Please contact your TFT-LCD panel manufacturer to ensure the Direct Drive LCD solution complies with the panel timing limitations.

2. **Driver Configuration**The LCD Direct Driver is configured through the setting of macro definitions. These macros are illustrated in the sample code. The following table briefly describes the location of each of these macros and their location in LCD Direct Drive demonstration code. For examples of each macro usage, refer to the demonstration code.

2.1 LCD Direct Drive Configuration Macros

| Macro Name                | Description                      | Units   | Demo Location          |
|---------------------------|----------------------------------|---------|------------------------|
|                           | System Clock Configuration       |         |                        |
| ICLK_FREQUENCY            | Clock frequency of MCU core      | Hz      | HWSetup.h              |
| PCLK_FREQUENCY            | Clock frequency of peripherals   | Hz      | HWSetup.h              |
| BCLK_FREQUENCY            | Clock frequency of external bus  | Hz      | HWSetup.h              |
|                           |                                  |         |                        |
| FRAME_HEIGHT              | Frame Buffer Configuration       | Lines   | DirectLCD_CNF.h        |
| FRAME_WIDTH               | Frame Buffer Configuration       | Dots    | DirectLCD_CNF.h        |
| V_LINES_INVERT            | Frame Buffer Configuration       | Select  | DirectLCD_CNF.h        |
| H_DOT_INVERT              | Frame Buffer Configuration       | Select  | DirectLCD_CNF.h        |
| PANEL_ROTATE              | Frame Buffer Configuration       | Select  | DirectLCD_CNF.h        |
| LCD_FRAMES                | Frame Buffer Configuration       | Frames  | DirectLCD_CNF.h        |
| MAX_FRAME_REGIONS         | Frame Buffer Configuration       | Regions | DirectLCD_CNF.h        |
|                           |                                  |         |                        |
| SRAM_DD                   | Driver Mode Selection            | Select  | DirectLCD_CNF.h        |
| SRAM_NOMUX_DD             | Driver Mode Selection            | Select  | DirectLCD_CNF.h        |
| SDRAM_DD                  | Driver Mode Selection            | Select  | DirectLCD_CNF.h        |
| SDRAM_CLUSTER_DD          | Driver Mode Selection            | Select  | DirectLCD_CNF.h        |
|                           |                                  |         |                        |
| DOT_CLOCK_FREQUENCY_DATA  | Driver Mode Configuration        | Hz      | DirectLCD_CNF.h        |
| DOT_CLOCK_FREQUENCY_BLANK | <b>Driver Mode Configuration</b> | Hz      | DirectLCD_CNF.h        |
| DESIRED_FRAME_RATE        | Driver Mode Configuration        | Hz      | DirectLCD_CNF.h        |
| MINIMUM_MCU_ACCESS_PCT    | Driver Mode Configuration        | %       | DirectLCD_CNF.h        |
|                           |                                  |         |                        |
| DOT_INVERT                | LCD Panel Configuration          | Select  | DirectLCD_CNF(panel).h |
| V_LINES_PULSE             | LCD Panel Configuration          | Lines   | DirectLCD_CNF(panel).h |
| V_LINES_BACK_PORCH        | LCD Panel Configuration          | Lines   | DirectLCD_CNF(panel).h |
| V_LINES_DISPLAY           | LCD Panel Configuration          | Lines   | DirectLCD_CNF(panel).h |
| V_LINES_FRONT_PORCH       | LCD Panel Configuration          | Lines   | DirectLCD_CNF(panel).h |
| H_DOT_PULSE               | LCD Panel Configuration          | Dots    | DirectLCD_CNF(panel).h |
| H_DOT_BACK_PORCH          | LCD Panel Configuration          | Dots    | DirectLCD_CNF(panel).h |
| H_DOT_DISPLAY             | LCD Panel Configuration          | Dots    | DirectLCD_CNF(panel).h |
| H_DOT_FRONT_PORCH         | LCD Panel Configuration          | Dots    | DirectLCD_CNF(panel).h |

| Macro Name         | Description            | Units      | Demo Location             |
|--------------------|------------------------|------------|---------------------------|
| FRAME_CS           | Platform Configuration | CS#        | DirectLCD_CNF(platform).h |
| FRAME_BUS_CYCLES   | Platform Configuration | Bclk       | DirectLCD_CNF(platform).h |
| CAS LATENCY        | Platform Configuration | Bclk       | DirectLCD CNF(platform).h |
| SDRAM_PAGE_SIZE    | Platform Configuration | Words      | DirectLCD_CNF(platform).h |
| VSYNC_PORT         | Platform Configuration | Port #     | DirectLCD_CNF(platform).h |
| VSYNC_PIN          | Platform Configuration | Pin #      | DirectLCD_CNF(platform).h |
| HSYNC PORT         | Platform Configuration | Port #     | DirectLCD_CNF(platform).h |
| HSYNC_PIN          | Platform Configuration | Pin #      | DirectLCD_CNF(platform).h |
| DOTCLK_PORT        | Platform Configuration | Port #     | DirectLCD_CNF(platform).h |
| DOTCLK_PIN         | Platform Configuration | Pin #      | DirectLCD_CNF(platform).h |
| LCD_BACKLIGHT_PORT | Platform Configuration | Port #     | DirectLCD_CNF(platform).h |
| LCD_BACKLIGHT_PIN  | Platform Configuration | Pin #      | DirectLCD_CNF(platform).h |
| EXDMAC_DD          | Platform Configuration | SFR root   | DirectLCD_CNF(platform).h |
| EXDMAC_DD_INTC     | Platform Configuration | SFR bits   | DirectLCD_CNF(platform).h |
| EXDMAC_DD_VECT     | Platform Configuration | Vector #   | DirectLCD_CNF(platform).h |
| EXDMAC_DD_REQ_PORT | Platform Configuration | Port #     | DirectLCD_CNF(platform).h |
| EXDMAC_DD_REQ_PIN  | Platform Configuration | Pin #      | DirectLCD_CNF(platform).h |
| DOTCLK_TPU_INTC    | Platform Configuration | SFR bits   | DirectLCD_CNF(platform).h |
| DOTCLK_TPU_CHANNEL | Platform Configuration | Channel #  | DirectLCD_CNF(platform).h |
| DOTCLK_TPU_PIN     | Platform Configuration | Pin Letter | DirectLCD_CNF(platform).h |
| DOTCLK_TPU_VECT    | Platform Configuration | Vector #   | DirectLCD_CNF(platform).h |
| DOTPER_TPU_CHANNEL | Platform Configuration | Channel #  | DirectLCD_CNF(platform).h |
| DOTPER_TPU_PIN     | Platform Configuration | Pin Letter | DirectLCD_CNF(platform).h |
| DOTPER_TPU_VECT    | Platform Configuration | Vector #   | DirectLCD_CNF(platform).h |
| HPER_TPU_INTC      | Platform Configuration | SFR bits   | DirectLCD_CNF(platform).h |
| HPER_TPU_CHANNEL   | Platform Configuration | Channel #  | DirectLCD_CNF(platform).h |
| HPER_TPU_PIN       | Platform Configuration | Pin Letter | DirectLCD_CNF(platform).h |
| HPER_TPU_VECT      | Platform Configuration | Vector #   | DirectLCD_CNF(platform).h |
| HSYNC_TPU_INTC     | Platform Configuration | SFR bits   | DirectLCD_CNF(platform).h |
| HSYNC_TPU_CHANNEL  | Platform Configuration | Channel #  | DirectLCD_CNF(platform).h |
| HSYNC_TPU_PIN      | Platform Configuration | Pin Letter | DirectLCD_CNF(platform).h |
| HSYNC_TPU_VECT     | Platform Configuration | Vector #   | DirectLCD_CNF(platform).h |
| VSYNC_TPU_INTC     | Platform Configuration | SFR bits   | DirectLCD_CNF(platform).h |
| VSYNC_TPU_CHANNEL  | Platform Configuration | Channel #  | DirectLCD_CNF(platform).h |
| VSYNC_TPU_PIN      | Platform Configuration | Pin Letter | DirectLCD_CNF(platform).h |
| VSYNC_TPU_VECT     | Platform Configuration | Vector #   | DirectLCD_CNF(platform).h |
| HDEN_TPU_INTC      | Platform Configuration | SFR bits   | DirectLCD_CNF(platform).h |
| HDEN_TPU_CHANNEL   | Platform Configuration | Channel #  | DirectLCD_CNF(platform).h |
| HDEN_TPU_PIN       | Platform Configuration | Pin Letter | DirectLCD_CNF(platform).h |
| HDEN_TPU_VECT      | Platform Configuration | Vector #   | DirectLCD_CNF(platform).h |
| HDEN2_TPU_CHANNEL  | Platform Configuration | Channel #  | DirectLCD_CNF(platform).h |
| HDEN2_TPU_PIN      | Platform Configuration | Pin Letter | DirectLCD_CNF(platform).h |
| HDEN2_TPU_VECT     | Platform Configuration | Vector #   | DirectLCD_CNF(platform).h |

# 2.2 Frame Buffer Configuration

The frame buffer is the external memory area that is used to store the 16bpp image data that will be presented on the LCD screen. The quantity of frame buffers is typically 2 or more. This allows the MCU to be updating one frame wile the ExDMA is transferring the other frame to the LCD panel, this behavior allows for fast transitions and the user does not see operations occurring in the non-displayed buffers.

Typically, the frame buffer is configured to the same dimensions as the LCD panel; however the frame buffer can be larger to allow the LCD panel to act as a "window" into the frame buffer (allowing for fast panning of large images).

The following macros control the sizing of the frame buffer.

### 2.2.1 FRAME HEIGHT

Defines the number of lines in each of the frame buffers.

### 2.2.2 FRAME WIDTH

Defines the number of dots (columns) in each of the frame buffer lines.

### 2.2.3 V LINES INVERT

If defined flips the presentation of lines on the display.

### 2.2.4 H DOT INVERT

If defined flips the presentation of dots (columns) on the display.

### 2.2.5 PANEL ROTATE

Rotates the presentation of data (rows/columns) on the LCD panel. Only available on H8SX SRAM based modes.

### 2.2.6 LCD\_FRAMES

Defines the number of frame buffers allocated in the driver. The demonstration code value is two by default. This value can be set to zero in which case, the user code is responsible for the allocation of frame buffers.

## 2.2.7 MAX\_FRAME\_REGIONS

Defines the number of horizontal screen "splits" that can be used within the driver. The demonstration code default value is 1 (no splits). This capability allows different source regions to be used with horizontal screen areas (control GUI + panning image view for example).

The default display sequence of a LCD panel is shown in **Figure 1**. The origin of the display is shown as the green dot in the picture. By default the driver will send the raster image to the LCD panel in the same sequence. If necessary, there are two macros available to change the sequence of data presented to the panel. **V\_LINES\_INVERT** sends the top line first and sequences to the bottom and **H\_DOT\_INVERT** sends the right side of the line first and sequences to the left. Either or both of these macros can be specified at the same time. **PANEL\_ROTATE** (only available on H8SX) is the macro to allow user image to be rotated in transfer to the panel as shown in the **Figure 2**.

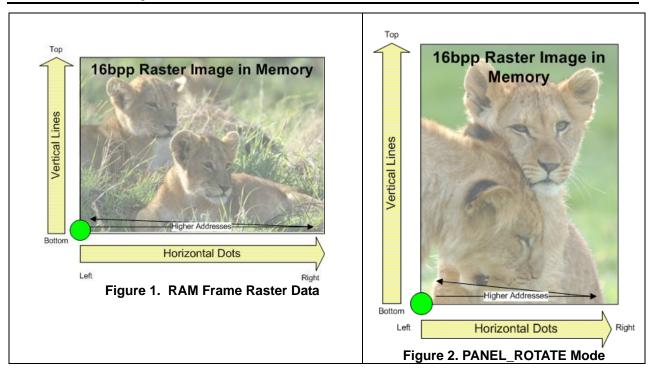

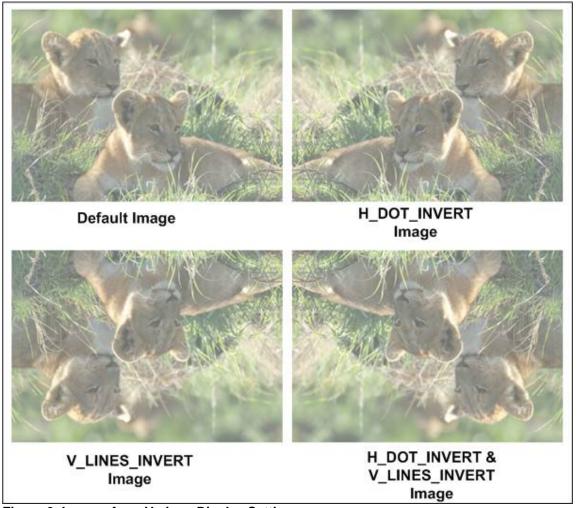

Figure 3. Images from Various Display Settings

### 2.3 Driver Mode Selection

There are several different modes of operation currently supported in the Direct Drive LCD driver. The selection of operation mode depends on RAM type selection and LCD panel resolution.

### 2.3.1 **SRAM DD**

Defining this macro selects a mode of operation that utilizes SRAM (or PSRAM) as the frame buffer. In this operation mode, the ExDMA ACK signal supplies the Dot Clock during data transfer and the TPU supplies the dot clock during blanking. This is currently the only mode supported on the H8S family of MCUs.

### 2.3.2 SRAM NOMUX DD

Defining this macro selects a mode of operation that utilizes SRAM (or PSRAM) as the frame buffer. In this operation mode, the TPU supplies the dot clock during data transfer and blanking. This operation mode can currently only be used on the H8SX on panels that do not require driving a "data enable" signal.

### 2.3.3 **SDRAM DD**

Defining this macro selects a mode of operation that utilizes SDRAM as the frame buffer. In this operation mode, the ExDMA ACK signal supplies the Dot Clock during data transfer and the TPU supplies the dot clock during blanking.

### 2.3.4 SDRAM\_CLUSTER\_DD

Defining this macro selects a mode of operation that utilizes SDRAM as the frame buffer. In this operation mode, the Bus Clock signal supplies the Dot Clock during data transfer and the TPU supplies the dot clock during blanking. This mode is intended for LCD panels that have relatively high dot clock requirements (VGA+) because the high speed Bus clock is used to drive the dot clock.

### 2.3.5 Dot Clock Hardware Connections

From the microcontroller, the EDACK signal is fed into a mux with the Dot Clock to ensure the clock edge is sent at the time the valid data is on the bus.

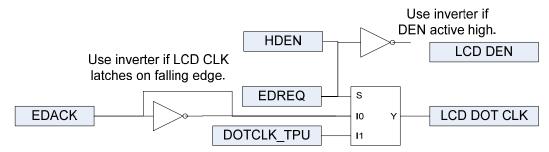

Figure 4 H8S SRAM and H8SX SDRAM Dot Clock Logic

Note 1: When using the H8S devices, or the H8SX devices with SDRAM, it is also necessary to connect the EDREQ (active low) line to the mux. This ensures that the clock remains synchronized in the time between blocks of data. The H8SX running with SRAM uses a ExDMA mode which has a deterministic number of clocks between blocks, and so can be relied on to give predictable timing – the other modes have a latency which may take 4 or 5 clocks, and so hardware synchronization is necessary.

Note 2: If the panel you are connecting to requires a Dot Clock inversion (falling edge data transfers) you must place an inverter gate between EDACK and the mux <u>and</u> define DOT INVERT in the driver code.

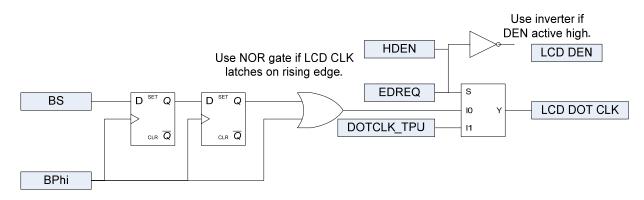

### Figure 5 H8SX SDRAM in Cluster Mode

Note 1: To create the highest LCD Dot Clock frequency on the H8SX requires using cluster mode. In this mode, EDACK is not generated and an equivalent signal must be generated. The above circuit creates the necessary timing.

# 2.4 Driver Mode Configuration

The driver characteristics are configured with the following macros.

### 2.4.1 DOT CLOCK FREQUENCY DATA

This macro configures the dot clock frequency during the data transfer portion of the LCD update cycle. This value must be achievable by the configured BCLK\_FREQUENCY and RAM configuration. This value is checked against other system parameters and an error will be generated if the value is not achievable.

### 2.4.2 DOT\_CLOCK\_FREQUENCY\_BLANK

This macro configures the dot clock frequency during the blanking portion of the LCD update cycle. This value must be achievable by the configured PCLK\_FREQUENCY as it generated by the TPU. This value is checked against other system parameters and an error will be generated if the value is not achievable.

### 2.4.3 **DESIRED FRAME RATE**

This macro configures the initial selection of LCD frame rate. The frame rate can also be modified at runtime via the LCDSetFrameRate API call. To achieve the desired frame rate, the vertical blanking time is extended beyond the values configured in the LCD panel configuration. This value is checked against other system parameters and an error will be generated if the value is not achievable.

### 2.4.4 MINIMUM MCU ACCESS PCT

This macro configures the user's minimum acceptable percentage of time that the MCU core has access to the frame RAM (the MCU core only has access to the frame RAM during the vertical blanking time). This value interacts with DESIRED\_FRAME\_RATE macro...higher access percentage is achievable at lower frame rates (as the bus is less consumed with frame updates). This value is checked against other system parameters and an error will be generated if the value is not achievable.

# 2.5 LCD Panel Configuration

The LCD Direct Driver is configured to operate with a given LCD panel by setting macro definitions. These values are readily available in the data sheet for the selected panel.

### 2.5.1 **DOT\_INVERT**

This macro is used to control whether the RGB data is latched on the rising or the falling edge of the dot clock. If the macro is not defined, the data is latched on the rising edge, if it is defined, the data will be latched on the falling edge. Note that when using the multiplexed EDACK and TPU modes, the EDACK signal will also need to be inverted in hardware for falling edge operation (see <a href="section on dot clock hardware connections">section on dot clock hardware connections</a>).

### 2.5.2 V LINES xx and H DOT xx

Refer to the following diagram for definition of these values.

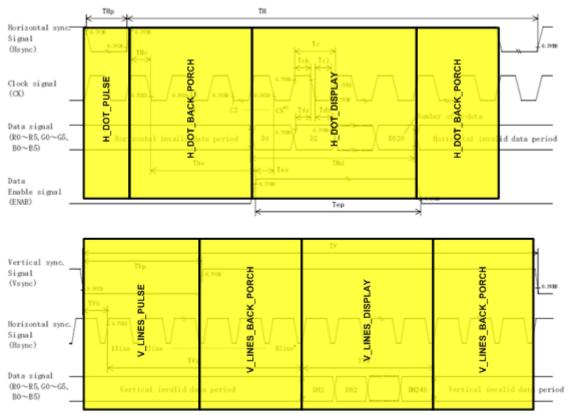

**Figure 6 LCD Panel Macro Definitions** 

# 2.6 LCD Platform Configuration

The LCD Direct Driver is configured to operate with a given hardware platform by setting macro definitions. These values will have to be determined from the schematics on the hardware platform. As an example, the demonstration code can be compared the LCD direct drive hardware schematics.

### 2.6.1 **FRAME\_CS**

This is the numeric value of the CS pin used for the frame buffer, for example if CS2 is used, a value of "2" would be entered.

### 2.6.2 FRAME\_BUS\_CYCLES

Enter the number of BCLK cycles that are required to access the frame RAM (only used in SRAM configurations).

### 2.6.3 CAS\_LATENCY

Enter the configured CAS latency for the SDRAM (only used in SDRAM configurations).

### 2.6.4 SDRAM PAGE SIZE

Enter the SDRAM page size in words (only used in SDRAM configurations).

### 2.6.5 **EDMAC DD**

Enter the name of the ExDMAC being used for the LCD Direct Drive. For example, if ExDMAC channel 2 is being used, set the value to "EXDMAC2".

### 2.6.6 Xxxx PORT

Enter the associated port for the requested signal mapping. For example if the LCD\_BACKLIGHT is on port PM1, set the port value to "M".

### 2.6.7 XXXX PIN

Enter the associated port for the requested signal mapping. For example if the LCD\_BACKLIGHT is on port PM1, set the pin value to "1".

### 2.6.8 Xxxx INTC

Enter the SFR field for the associated interrupt controller peripheral. For example if the H8SX ExDMAC 2 is being used, enter "INTC.IPRJ.BIT.\_EXDMAC2".

### 2.6.9 Xxxx VECT

Enter the interrupt vector number for the associated peripheral. For example if the H8SX ExDMAC 2 is being used, enter "142".

### 2.6.10 Xxxx\_TPU\_CHANNEL

Enter the channel number for the requested TPU signal. For example if the H8SX DOTCLK is mapped to TPU TIOCB0, enter "0".

### 2.6.11 Xxxx TPU PIN

Enter the pin letter for the requested TPU signal. For example if the H8SX DOTCLK is mapped to TPU TIOCB0, enter "B".

# 3. Typical LCD Panel Connections

This section illustrates typical connections on an LCD panel and how they are interfaced to the MCU in a Direct Drive configuration.

# 3.1 LCD panel interface

| Pin Number | Symbol | Description                                                   |
|------------|--------|---------------------------------------------------------------|
| 1 GND      |        | Ground                                                        |
| 2          | CK     | Clock Signal                                                  |
| 3          | Hsync  | Horizontal Synchronous signal (negative)                      |
| 4          | Vsync  | Vertical Synchronous signal (negative)                        |
| 5          | GND    | Ground                                                        |
| 6          | RO     | RED data signal (LSB)                                         |
| 7          | R1     | RED data signal                                               |
| 8          | R2     | RED data signal                                               |
| 9          | R3     | RED data signal                                               |
| 10         | R4     | RED data signal                                               |
| 11         | R5     | RED data signal (MSB)                                         |
| 12         | GND    | Ground                                                        |
| 13         | GO     | GREEN data signal (LSB)                                       |
| 14         | G1     | GREEN data signal                                             |
| 15         | G2     | GREEN data signal                                             |
| 16         | G3     | GREEN data signal                                             |
| 17         | G4     | GREEN data signal                                             |
| 18         | G5     | GREEN data signal (MSB)                                       |
| 19         | GND    | Ground                                                        |
| 20         | 80     | BLUE data signal (LSB)                                        |
| 21         | B1     | BLUE data signal                                              |
| 22         | B2     | BLUE data signal                                              |
| 23         | B3     | BLUE data signal                                              |
| 24         | B4     | BLUE data signal                                              |
| 25         | 85     | BLUE data signal (MSB)                                        |
| 26         | GND    | Ground                                                        |
| 27         | ENAB   | Signal to settle the horizontal display position (positive)   |
| 28         | VDD    | 3.3v power supply                                             |
| 29         | VDD    | 3.3v power supply                                             |
| 30         | R/L    | Horizontal Display Mode - 0 = Normal, 1 = Left/right reversed |
| 31         | U/D    | Vertical Display Mode - 0 = Normal, 1 = Up/down reversed      |
| 32         | V/Q    | VGA/QVGA select                                               |
| 33         | GND    | Ground                                                        |

Figure 7 Example Connections for a Kyocera TFT-LCD Panel

### 3.1.1 Power Supplies

Many panels require multiple supplies. Check your panel's specification to see how many ground and different voltage level connections it requires.

In the example case of a Kyocera 320x240 panel, 6x 0v (GND) lines are required, along with 2x +3.3v reference voltages. In addition, the backlight power supply is also required.

### 3.1.2 Clock

Often referred to as the Dot Clock, the panel requires a synchronous clock signal to provide logic edges for clocking in data. The Red-Green-Blue (RGB) parallel data should be present on the data bus at the time of each rising edge of the clock. This provides the color setting for each individual pixel in turn. Read more about our specific implementation of the Dot Clock and the associated hardware options in Section 4

### 3.1.3 **HSync**

Each period of HSync contains the Dot Clocks and data for each horizontal line on the panel

### 3.1.4 **VSvnc**

Vsync provides synchronization for each packet of valid data in each line of pixels. The total time for the

entire panel to fill with valid pixels is the maximum refresh rate. Displays in existing media systems usually have refresh rates between 48Hz and 120Hz to avoid visible flicker.

HSync, VSync and Dot Clock are all generated using TPU channels of the H8S or H8SX microcontrollers. The TPU allows timer compare actions which synchronize these signals to the ExDMA request line. This ensures that the clocks are generated when valid data is available on the bus.

### 3.1.5 Data Enable

Many panels require an additional signal to frame the valid data – this enable signal is sent at the time the valid data is latched onto the bus – the panel will then clock in the data on the next edge of Dot Clock. It provides added synchronization for the timing of data, but this signal can often be left in the active state if the Dot Clock synchronization to the data is predictable.

### 3.1.6 RGB (Red Green Blue) Data

The data is presented to the panel in parallel. LCD panels have connections for 6 or 8bits of data for each color totaling 18 or 24bits of color resolution. Our solution uses a 16bit data bus, so the most significant bits of the data are presented to the panel. RGB 5-6-5 is the most common 16 bit solution. The least significant bits can be tied low, or better still, to the MSB which would give a slightly improved range over tying to ground.

Specifically with respect to Renesas H8S and H8SX devices, we use the ExDMA module to control the data bus transfers.

### 3.1.7 Touch Screen

Our support is currently for popular resistive touch screen panels which have 4 connections (endpoints of an X axis resistance and Y axis resistance). These inputs provide resistances proportional to the touched location particular X and Y coordinates on the panel.

The host system (microcontroller plus logic) drives the resistive endpoints with a known reference voltage, and the level on the channel is read into an analog to digital converter (ADC). With calibration and scaling in the microcontroller driver code, it is possible to pinpoint the area of the panel that was touched. Action can be taken accordingly.

An example of interface circuitry between the MCU and touch-screen is shown in Figure 6 below.

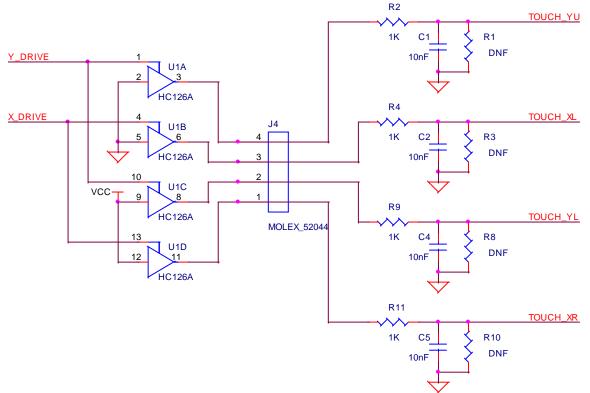

**Figure 8 Touch Screen Circuit** 

# 3.2 Hardware Design

Below is a block diagram of a LCD system which uses Flash and SRAM for respectively storing and buffering the images to be displayed.

The following table describes the TPU channels and pins used for direct drive. Note that the TPU synchronization capability is used to create a common time base between the HDEN, HSYNC and VSYNC pins.

| Signal | TPU Channel Requirements     | Suggested<br>Channel |
|--------|------------------------------|----------------------|
| DOTCLK | Output using PWM 1 Mode      | 1, 2, 4 or 5         |
| DOTPER | TGR to set period of DOTCLK  | same as DOTCLK       |
| HDEN   | Output using PWM 2 Mode      | 1, 2, 4 or 5         |
| HDEN2  | TGR for PWM 2 Mode           | same as HDEN         |
| HSYNC  | Output using PWM 1 Mode      | 0 or 3               |
| VSYNC  | Output using PWM 1 Mode      | same as HSYNC        |
| HPER   | TGR to set horizontal period | same as HSYNC        |

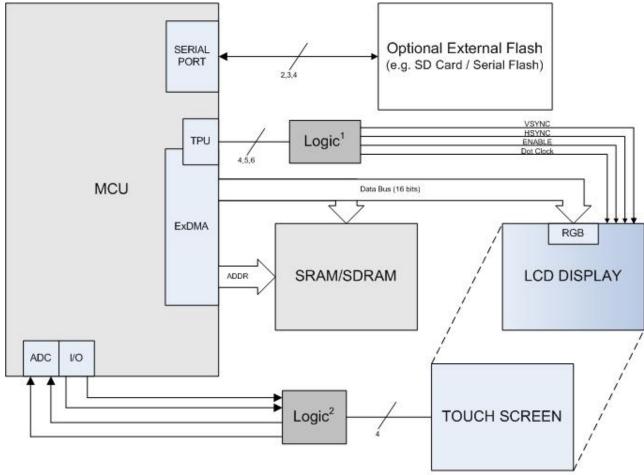

Figure 9 Block Diagram

Note 1: <u>Dot Clock Logic</u> Note 2: <u>Touch Screen</u>

# 4. LCD API Definition

# 4.1.1 Standard Redefines

These following type have been redefined in order to make the code easier for formatting.

```
typedef unsigned char uI08; // Unsigned Integer 8-bits
typedef signed char sI08; // Signed Integer 8-bits
typedef unsigned short uI16; // Unsigned Integer 16-bits
typedef signed short sI16; // Signed Integer 16-bits
typedef unsigned long uI32; // Unsigned Integer 32-bits
typedef signed long sI32; // Signed Integer 32-bits
```

# 4.1.2 LCD API Data Types

```
These data types are used within the API to support API calls
    typedef enum
{
    LCDAPI_SUCCESS = 0,
    LCDAPI_ERR_UNINITIALIZED, // lcd api called prior to initialization
    LCDAPI_ERR_UNSUPPORTED,
    LCDAPI_ERR_INVALID_PARAMETER,
    LCDAPI_ERR_NULL_POINTER,
    LCDAPI_ERR_ODDADDRESS // frame buffer must lie on even address
}LCDErrorType;
```

# 4.1.3 **LCDInit**

Direct Driver Initialization.

### **Format**

```
LCDErrorType LCDInit(void);
```

### **Parameters**

none

### **Return Values**

0 if successful, non-zero if failure.

### **Properties**

Prototyped in file "DirectLCD.h" Implemented in file "DirectLCD\_SBF.c" for H8S family or "DirectLCD\_XBCFT.c" for H8SX family.

### **Description**

This function is used to initialize the hardware necessary for the Direct Drive LCD to execute. This function uses the configuration macros to set up the TPU and ExDMAC peripherals to transfer data from the frame RAM to the LCD panel. After this function successfully executes the transfer of data to the panel by ExDMAC will start and interrupts will be generated on every line to service the ExDMAC.

```
{
  LCDErrorType error = LCDInit();
  if (error != 0) ...
}
```

# 4.1.4 LCDBacklight

Direct Driver backlight control.

### **Format**

```
void LCDBacklight(int state);
```

### **Parameters**

state

Requested backlight state 0=off, non-0 = on.

### **Return Values**

None

### **Properties**

Prototyped in file "DirectLCD.h" Implemented in file "DirectLCD\_SBF.c" for H8S family or "DirectLCD\_XBCFT.c" for H8SX family.

### **Description**

This function is used to control the state of the LCD backlight.

```
{
    LCDBacklight(1);    /* turn backlight on */
}
```

# 4.1.5 LCDSetFrameRate

Configure the vertical refresh rate of the LCD panel.

### **Format**

```
sI16 LCDSetFrameRate(sI16 rate);
```

### **Parameters**

rate

Requested refresh rate (in Hz)

### **Return Values**

Negative value indicates rate was not able to be achieved with system configuration. Positive value indicates success, returned value will be the percent of MCU access time available.

### **Properties**

Prototyped in file "DirectLCD.h" Implemented in file "DirectLCD\_SBF.c" for H8S family or "DirectLCD\_XBCFT.c" for H8SX family.

### **Description**

This function is used to control the vertical refresh rate of the LCD panel. This function can be used to dynamically adapt the MCU access time based on system conditions. For example, prior to a full buffer refresh, the rate can be dropped to increase access time, than it can be restored to previous value for normal operation.

```
{
  sI16 success = LCDSetFrameRate(60); /* set frame rate to 60Hz */
  if (success < 0)... /* process error */
}</pre>
```

# 4.1.6 LCDGetFrameRate

Request the vertical refresh rate of the LCD panel.

### **Format**

```
sI16 LCDGetFrameRate(void);
```

### **Parameters**

none

### **Return Values**

Current frame rate in Hz.

### **Properties**

Prototyped in file "DirectLCD.h" Implemented in file "DirectLCD\_SBF.c" for H8S family or "DirectLCD\_XBCFT.c" for H8SX family.

### **Description**

Request the current vertical refresh rate of the LCD panel.

```
{
   sI16 old_rate = LCDGetFrameRate();   /* get frame rate prior to change */
}
```

# 4.1.7 LCDSetActiveRaster

Set memory frame to display.

### **Format**

```
uI16 * LCDSetActiveRaster(uI16 frame);
```

### **Parameters**

frame

Requested frame buffer index.

### **Return Values**

Pointer to first pixel of frame raster.

### **Properties**

Prototyped in file "DirectLCD.h" Implemented in file "DirectLCD\_SBF.c" for H8S family or "DirectLCD\_XBCFT.c" for H8SX family.

### **Description**

Request the current vertical refresh rate of the LCD panel.

Note that LCDSetActiveRaster, LCDSetRasterOffset and LCDSetLineSource are similar in function and interact.

```
uI16 frame_request;
uI16* select_buffer;
.....
frame_request = 1; /* Select frame 1 to display */
select_buffer = LCDSetActiveRaster(frame_request); /* switch buffer */
```

# 4.1.8 LCDGetActiveFrame

Request which memory frame is currently displayed

### **Format**

```
uI16 LCDGetActiveFrame(void);
```

### **Parameters**

none

### **Return Values**

Index of active frame raster.

### **Properties**

Prototyped in file "DirectLCD.h" Implemented in file "DirectLCD\_SBF.c" for H8S family or "DirectLCD\_XBCFT.c" for H8SX family.

### **Description**

Request which memory frame is currently displayed. Note that this function only returns valid information when LCDSetActiveRaster is used to control the display content (as opposed to LCDSetLineSource). Note that LCDSetActiveRaster, LCDSetRasterOffset and LCDSetLineSource are similar in function and interact.

# 4.1.9 LCDSetRasterOffset

Request display location within larger raster image

### **Format**

```
sI16 LCDSetRasterOffset(sI16 x, sI16 y);
```

### **Parameters**

X

X offset in pixels within the raster.

У

Y offset in pixels within the raster.

### **Return Values**

0 on success, non-0 on failure

### **Properties**

Prototyped in file "DirectLCD.h"

Implemented in file "DirectLCD\_SBF.c" for H8S family or "DirectLCD\_XBCFT.c" for H8SX family.

### **Description**

LCDSetRasterOffset changes the display position within the raster. The offset is limited to be within area allocated by the FRAME\_HEIGHT x FRAME\_WIDTH space. If raster is the same size as the panel, the offset cannot be changed (fixed to 0,0).

Note that LCDSetActiveRaster, LCDSetRasterOffset and LCDSetLineSource are similar in function and interact.

```
sI16 x = 40, y=20;
.....

If (LCDSetRasterOffset (x, y) != 0) //set raster offset
    // handle error;
```

### 4.1.10 LCDSetLineSource

Defines the source regions of the active display window.

### **Format**

```
sI16 LCDSetLineSource (sI16 Region, sI16 LineStep);
```

### **Parameters**

Region

Region of display (horizontal strip). Ranging from 0 to MAX\_FRAME\_REGIONS (defined in DirectLCD\_CNF.h). Normally, region 0 starts at the bottom of the screen. However; when V\_LINES\_INVERT is defined to change line presentation on the screen, region 0 will start at the top of the screen. MAX\_FRAME\_REGIONS should be set to 1 if multiple regions are not used (this will eliminate any associated runtime overhead).

### LineCount

Is the number of lines associated with this region. This value can vary from 1 to V\_LINES\_PANEL. pSource

Address of the first pixel of the first line within the region. The entire memory space of the region must be within the "LCD\_Frames" section, or the request will not be accepted.

### LineStep

Distance (in pixels/ul16's) from first pixel of first line to first pixel of second line (source regions can be wider than the panel).

### **Return Values**

0 on success, non-0 on failure

### **Properties**

Prototyped in file "DirectLCD.h"

Implemented in file "DirectLCD\_SBF.c" for H8S family or "DirectLCD\_XBCFT.c" for H8SX family.

### **Description**

LCDSetLineSource defines the source regions of the active display window.

Note that LCDSetActiveRaster, LCDSetRasterOffset and LCDSetLineSource are similar in function and interact.

```
#pragma section LCD_Frames
// SRAM allocated for GUI display
uI16 GUI_buffer[50 * H_DOT_DISPLAY];
// allocate panning buffer 4x panel
uI16 Image_buffer[2* V_LINES_PANEL * 2 * H_DOT_DISPLAY];
#pragma section
......
(void)LCDSetLineSource (0,50,GUI_buffer, H_DOT_DISPLAY); //GUI Region
(void)LCDSetLineSource (1,V_LINES_PANEL-50,
&Image_buffer[ offset], 2*H_DOT_DISPLAY); //Pan Region
......
```

# **Website and Support**

Renesas Technology Website <a href="http://www.renesas.com/">http://www.renesas.com/</a>

Inquiries

 $\frac{http://www.renesas.com/inquiry}{csc@renesas.com}$ 

# **Revision Record**

**Description** 

|      |              | Descript | 1011                                                                             |
|------|--------------|----------|----------------------------------------------------------------------------------|
| Rev. | Date         | Page     | Summary                                                                          |
| 1.00 | Jan.28.08    | _        | First edition issued                                                             |
| 1.10 | Apr.28.08    |          | Updated                                                                          |
| 2.20 | Jan.13.09    | _        | Updated                                                                          |
| 2.30 | Mar.16.09    |          | Updated                                                                          |
| 2.40 | May.11.09    |          | Added LCDSetLineSource to the API.                                               |
| 2.50 | June.8.09    |          | Reformatted to new API style.                                                    |
| 2.60 | Sept.25.2009 |          | Renamed V_LINES_RESOURCE to FRAME_HEIGHT. Renamed H_DOT_RESOURCE to FRAME_WIDTH. |

### Notes regarding these materials

- 1. This document is provided for reference purposes only so that Renesas customers may select the appropriate Renesas products for their use. Renesas neither makes warranties or representations with respect to the accuracy or completeness of the information contained in this document nor grants any license to any intellectual property rights or any other rights of Renesas or any third party with respect to the information in this document.
- Renesas shall have no liability for damages or infringement of any intellectual property or other rights arising out
  of the use of any information in this document, including, but not limited to, product data, diagrams, charts,
  programs, algorithms, and application circuit examples.
- 3. You should not use the products or the technology described in this document for the purpose of military applications such as the development of weapons of mass destruction or for the purpose of any other military use. When exporting the products or technology described herein, you should follow the applicable export control laws and regulations, and procedures required by such laws and regulations.
- 4. All information included in this document such as product data, diagrams, charts, programs, algorithms, and application circuit examples, is current as of the date this document is issued. Such information, however, is subject to change without any prior notice. Before purchasing or using any Renesas products listed in this document, please confirm the latest product information with a Renesas sales office. Also, please pay regular and careful attention to additional and different information to be disclosed by Renesas such as that disclosed through our website. (http://www.renesas.com)
- 5. Renesas has used reasonable care in compiling the information included in this document, but Renesas assumes no liability whatsoever for any damages incurred as a result of errors or omissions in the information included in this document.
- 6. When using or otherwise relying on the information in this document, you should evaluate the information in light of the total system before deciding about the applicability of such information to the intended application. Renesas makes no representations, warranties or guaranties regarding the suitability of its products for any particular application and specifically disclaims any liability arising out of the application and use of the information in this document or Renesas products.
- 7. With the exception of products specified by Renesas as suitable for automobile applications, Renesas products are not designed, manufactured or tested for applications or otherwise in systems the failure or malfunction of which may cause a direct threat to human life or create a risk of human injury or which require especially high quality and reliability such as safety systems, or equipment or systems for transportation and traffic, healthcare, combustion control, aerospace and aeronautics, nuclear power, or undersea communication transmission. If you are considering the use of our products for such purposes, please contact a Renesas sales office beforehand. Renesas shall have no liability for damages arising out of the uses set forth above.
- 8. Notwithstanding the preceding paragraph, you should not use Renesas products for the purposes listed below:
  - (1) artificial life support devices or systems
  - (2) surgical implantations
  - (3) healthcare intervention (e.g., excision, administration of medication, etc.)
  - (4) any other purposes that pose a direct threat to human life

Renesas shall have no liability for damages arising out of the uses set forth in the above and purchasers who elect to use Renesas products in any of the foregoing applications shall indemnify and hold harmless Renesas Technology Corp., its affiliated companies and their officers, directors, and employees against any and all damages arising out of such applications.

- 9. You should use the products described herein within the range specified by Renesas, especially with respect to the maximum rating, operating supply voltage range, movement power voltage range, heat radiation characteristics, installation and other product characteristics. Renesas shall have no liability for malfunctions or damages arising out of the use of Renesas products beyond such specified ranges.
- 10. Although Renesas endeavors to improve the quality and reliability of its products, IC products have specific characteristics such as the occurrence of failure at a certain rate and malfunctions under certain use conditions. Please be sure to implement safety measures to guard against the possibility of physical injury, and injury or damage caused by fire in the event of the failure of a Renesas product, such as safety design for hardware and software including but not limited to redundancy, fire control and malfunction prevention, appropriate treatment for aging degradation or any other applicable measures. Among others, since the evaluation of microcomputer software alone is very difficult, please evaluate the safety of the final products or system manufactured by you.
- 11. In case Renesas products listed in this document are detached from the products to which the Renesas products are attached or affixed, the risk of accident such as swallowing by infants and small children is very high. You should implement safety measures so that Renesas products may not be easily detached from your products. Renesas shall have no liability for damages arising out of such detachment.
- 12. This document may not be reproduced or duplicated, in any form, in whole or in part, without prior written approval from Renesas.
- 13. Please contact a Renesas sales office if you have any questions regarding the information contained in this document, Renesas semiconductor products, or if you have any other inquiries.
- © 2008. Renesas Technology Corp., All rights reserved.

Free Manuals Download Website

http://myh66.com

http://usermanuals.us

http://www.somanuals.com

http://www.4manuals.cc

http://www.manual-lib.com

http://www.404manual.com

http://www.luxmanual.com

http://aubethermostatmanual.com

Golf course search by state

http://golfingnear.com

Email search by domain

http://emailbydomain.com

Auto manuals search

http://auto.somanuals.com

TV manuals search

http://tv.somanuals.com